# *OMNI BI Reporting Training* **Running the Financial & Budget Position Report**

**Overview:**

#### **Understanding the Financial & Budget Position Report in OMNI BI Reporting**

The Financial & Budget Position Report includes information from both the General Ledger (GL) and Commitment Control (KK) Ledgers. It is used to inform key personnel of the resources they have available as of a point in time, and also of variances between actual financial activity and budgeted amounts. It may be subtotaled in various ways. (Note: This report does not include C&G funds.)

The report shows:

## • **Balance Sheet Accounts**

- o Totals from the GL
- o Subtotaled by Cash, Investments, Receivables, Liabilities, and Equity

# • **Expense Accounts**

- o Totals from the GL
- o Budget, Encumbrance, Expense, and Available Balance data from KK
- o Subtotaled by Budgetary Account

 o Any variances between GL and KK totals (which may occur due to timing issues, are temporary, and typically correct themselves)

#### • **Revenue Accounts**

- o Totals from the GL
- o Totals from KK
- o Interest Revenue and Transfers In shown separately from other Revenue
- o Variances between actual revenue and budgeted revenue

Users can generate reports throughout an accounting period as needed for the current fiscal year. While users cannot generate reports on prior fiscal years, official versions of the report are generated as of the end of each fiscal year and archived (beginning with Fiscal Year 2009). For more information, see the **Viewing Year End Reports** tutorial.

#### **Scenario:**

In this topic, you will learn the steps to run the Financial & Budget Position Report in OMNI BI Reporting.

## **Key Information:**

Budget Entity Accounting Period Division (optional) School (optional) Area (optional) Fund (optional) Department (optional)

*Estimated Length:* 3 Minutes

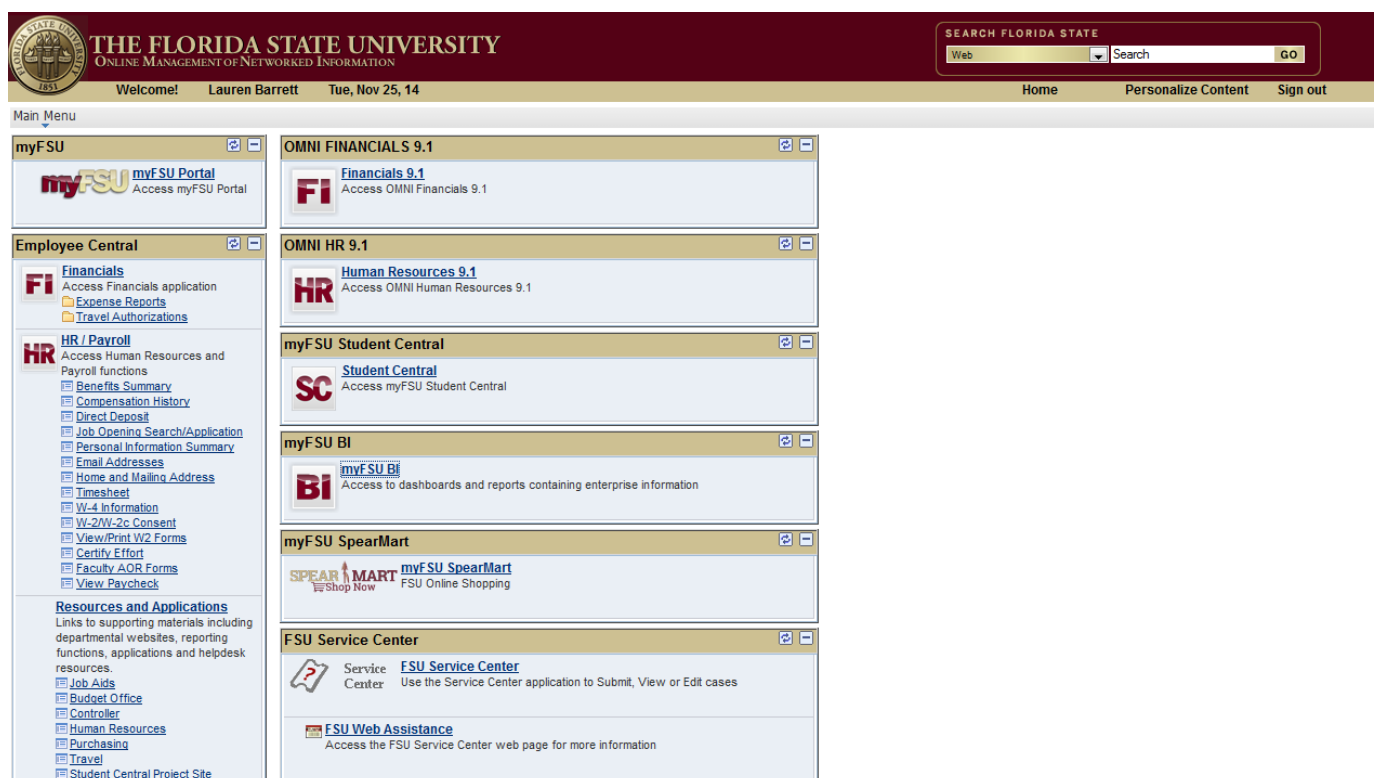

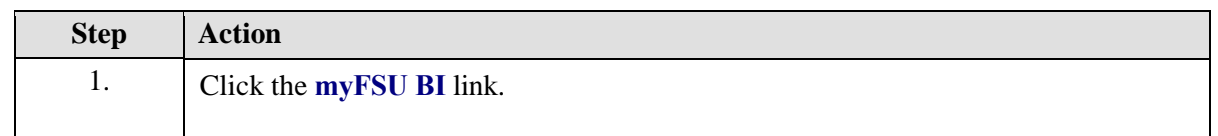

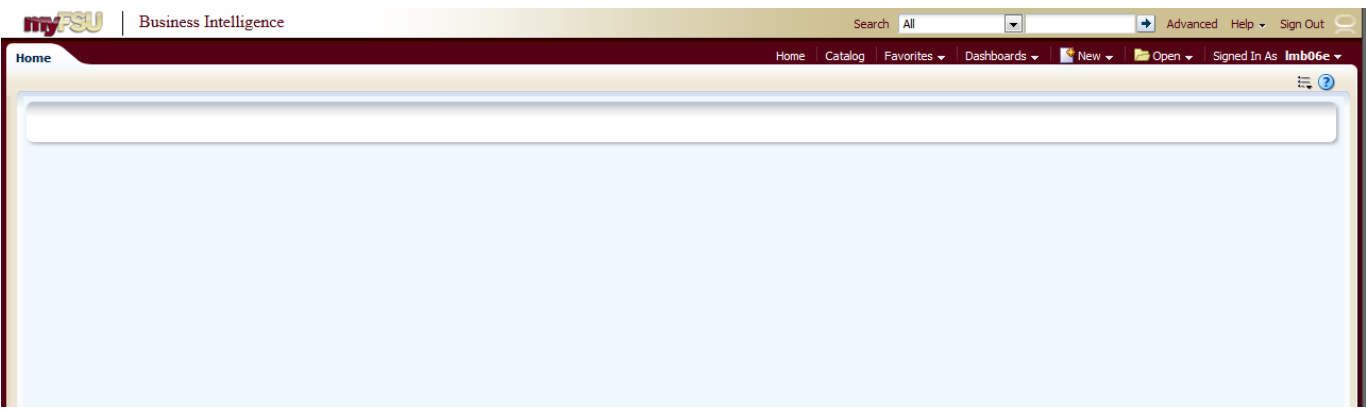

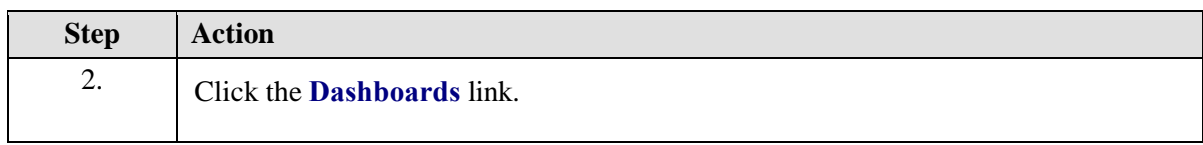

# **Training Guide** *OMNI BI Reporting*

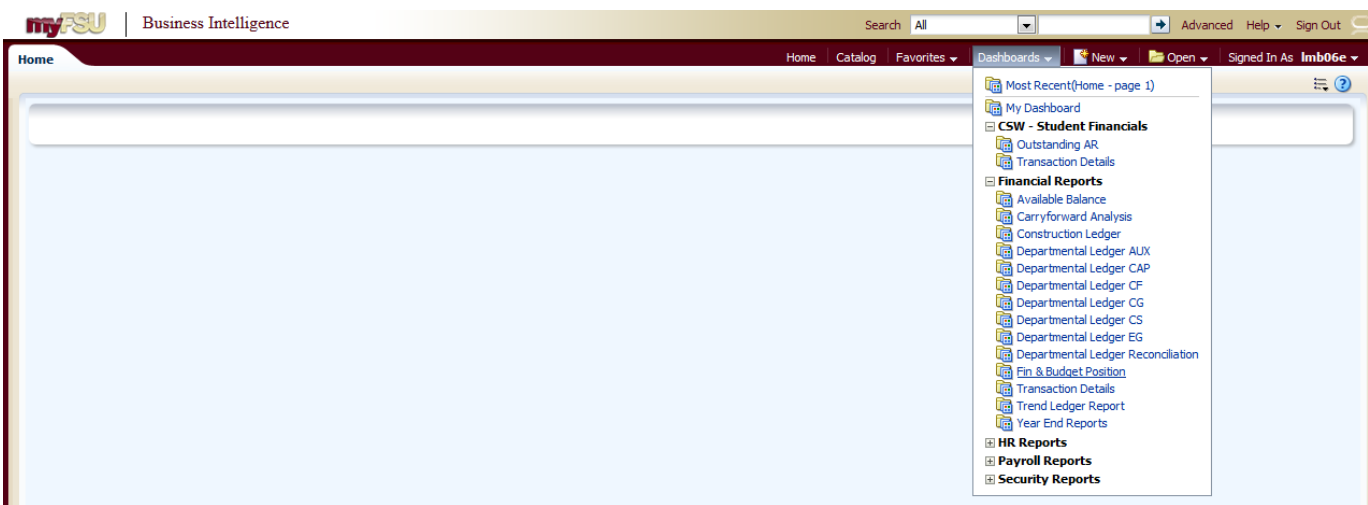

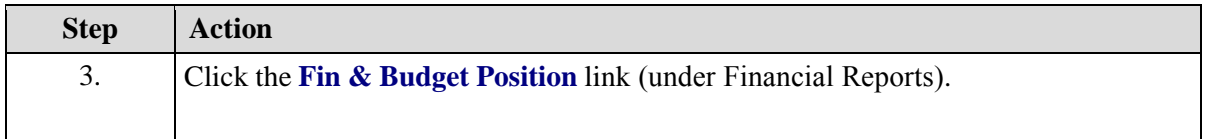

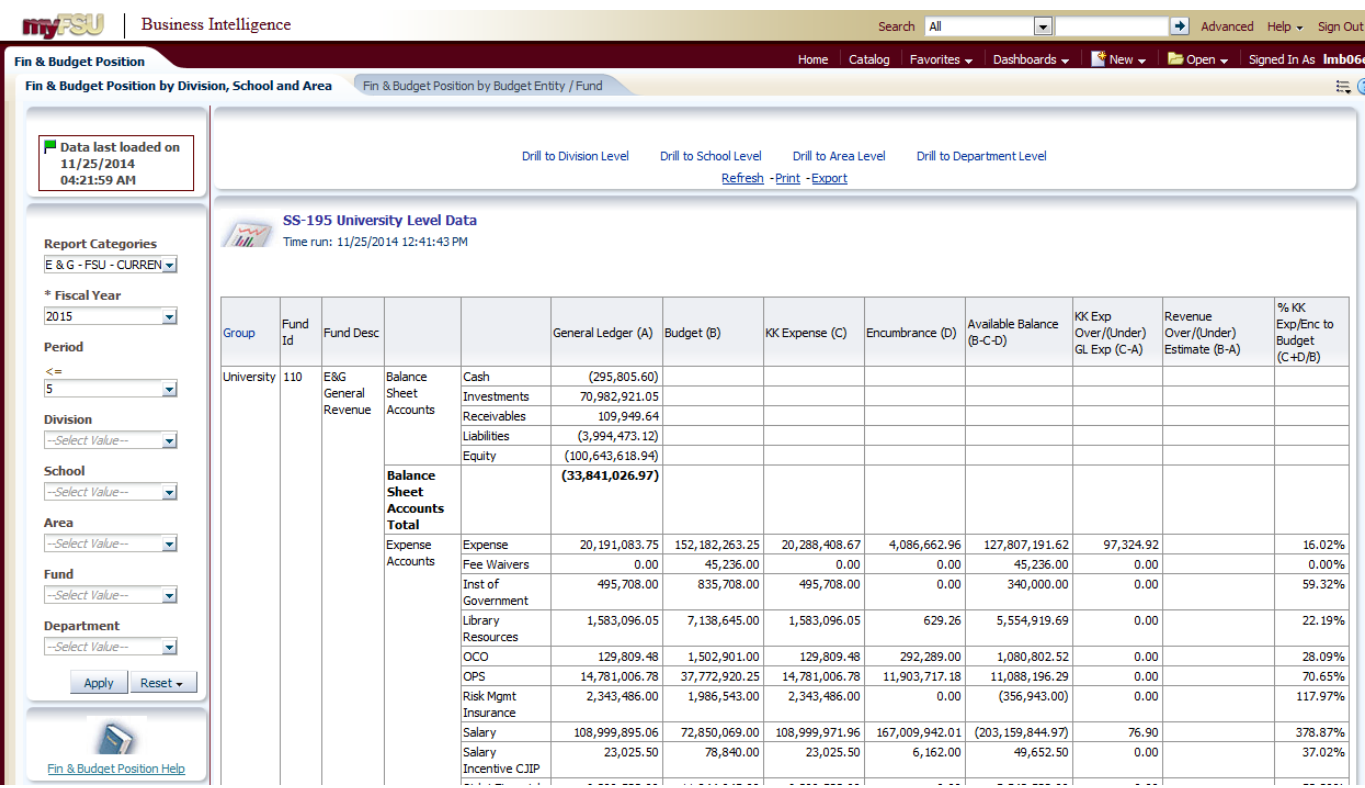

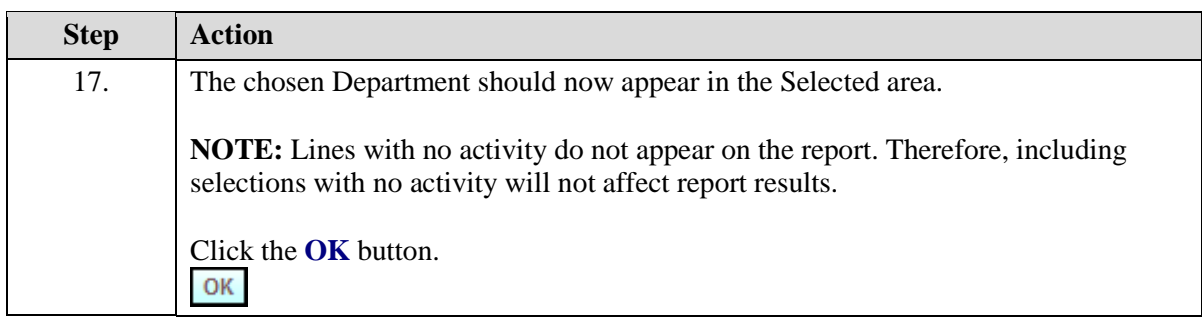

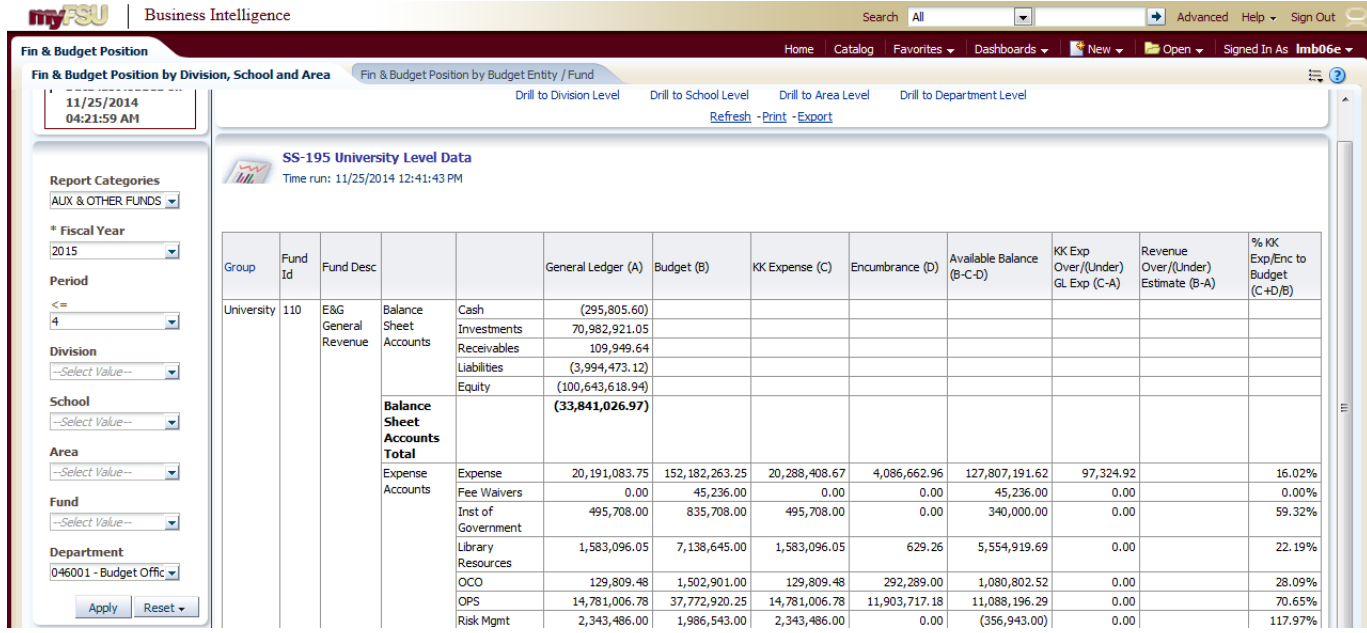

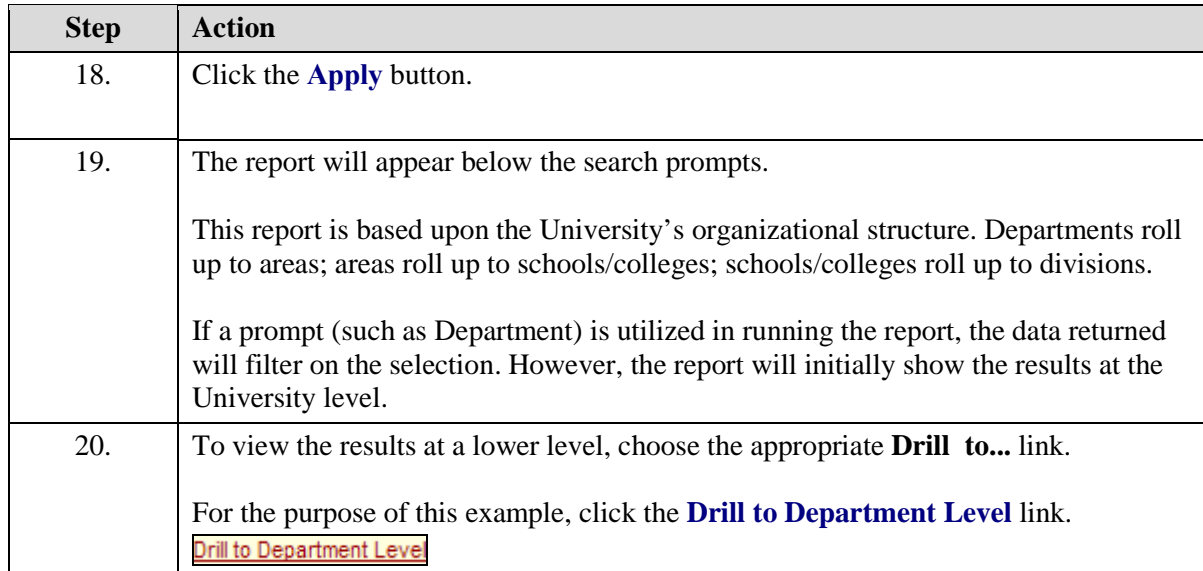

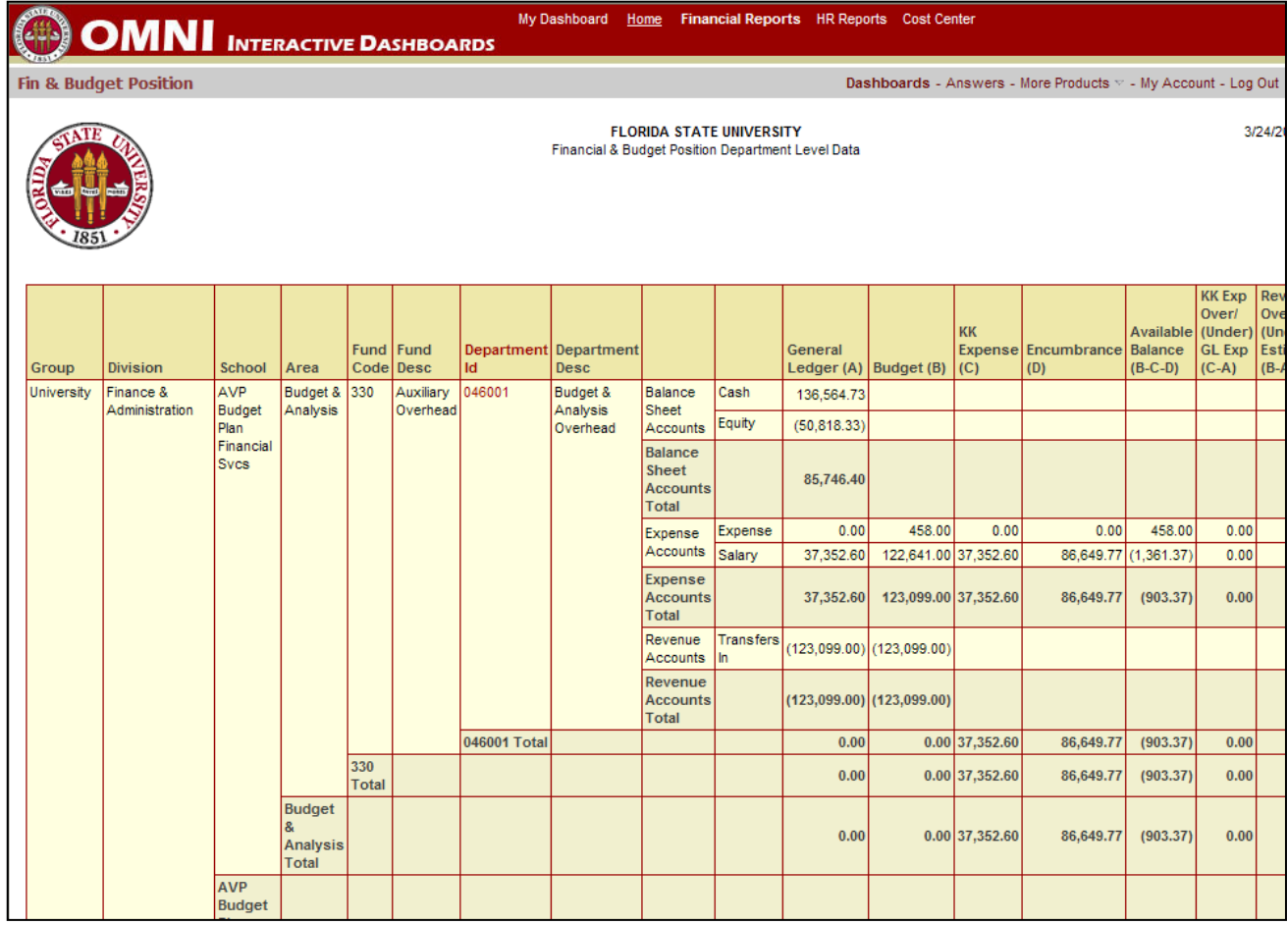

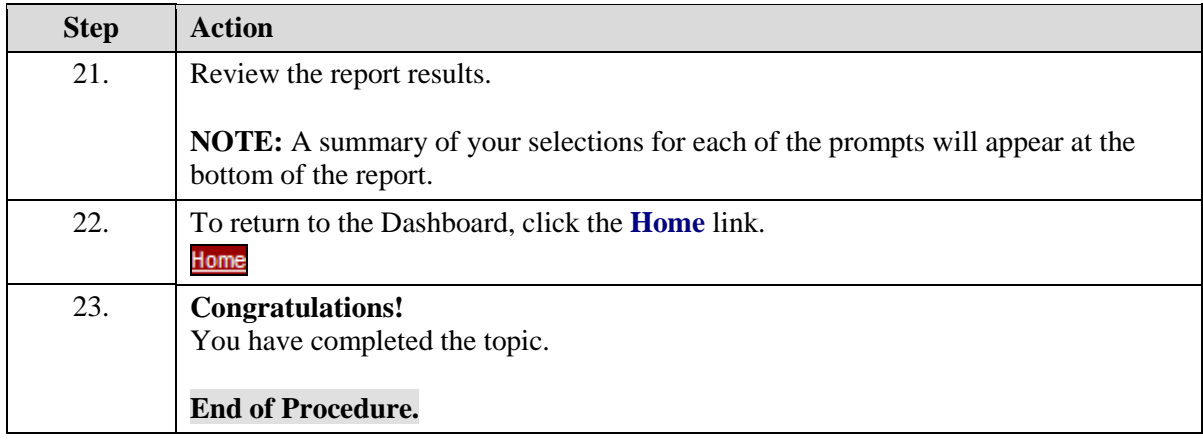